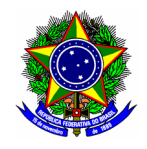

MINISTÉRIO DA EDUCAÇÃO CENTRO FEDERAL DE EDUCAÇÃO TECNOLÓGICA DE MINAS GERAIS COMISSÃO ELEITORAL CENTRAL

# GUIA DO USUÁRIO

## Módulo SIGEleição

Funcionalidade: Ficha de inscrição para eleição prevista nos Editais da Comissão Eleitoral<br>Central (CELC) Módulo: - Perfil de usuário Candidato Data: 17/09/2021 Versão: 2

## Sumário

[1. Realizar inscrição..............................................................................................................................2](#page-1-0)

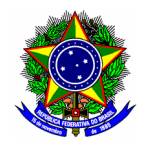

#### MINISTÉRIO DA EDUCAÇÃO CENTRO FEDERAL DE EDUCAÇÃO TECNOLÓGICA DE MINAS GERAIS COMISSÃO ELEITORAL CENTRAL

### <span id="page-1-0"></span>1. REALIZAR INSCRIÇÃO

Para realizar a inscrição nos editais conduzidos pela Comissão Eleitoral Central, acesso o SIPAC no endereço<https://sig.cefetmg.br/sipac>, opção Mesa Virtual.

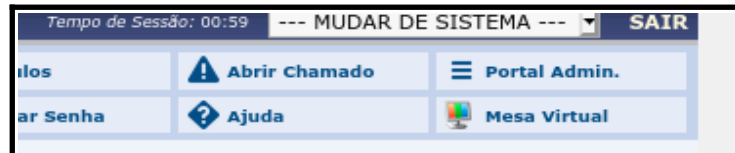

Em seguida acesse o menu "Documentos", opção "Cadastrar Documento".

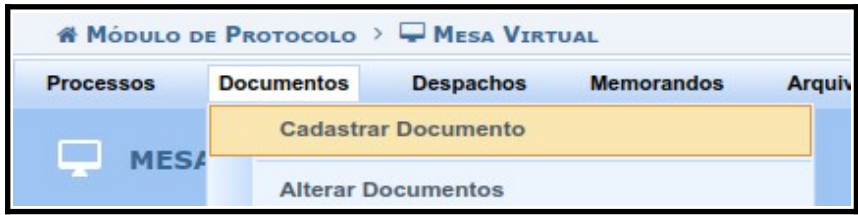

Conforme as definições dispostas em cada Edital, selecione:

- 1.a Na aba "Dados Gerais", o campo Tipo de Documento deverá ser "FORMULÁRIO DE INSCRIÇÃO"
- 1.b Na aba "Dados Gerais", o campo Assunto deverá ser: "FORMULÁRIO DE INSCRIÇÃO EDITAL CELC-N/AAAA – XXX", onde N corresponde ao número e AAAA o ano do edital, e XXX a unidade que a eleição se dará;
- 1.c Na aba "Dados Gerais", o Conteúdo deverá ser um arquivo digital correspondente ao "Formulário de Inscrição - Eleição XXX," disponível na página eletrônica do respectivo edital no [site da CELC](http://www.comissaoeleitoral.cefetmg.br/), onde XXX corresponde a unidade que a eleição se dará. Essa informação está descrita em cada um dos editais.
- 1.d Na aba "Dados Gerais", o Formulário de Inscrição Eleição XXX deverá ser assinado eletronicamente no módulo Protocolo do SIPAC por ambos os servidores membros (titular e suplente) da chapa candidata.

Considere um exemplo de preenchimento na figura abaixo. Prossiga no botão [Continuar>>].

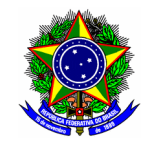

MINISTÉRIO DA EDUCAÇÃO

#### CENTRO FEDERAL DE EDUCAÇÃO TECNOLÓGICA DE MINAS GERAIS COMISSÃO ELEITORAL CENTRAL

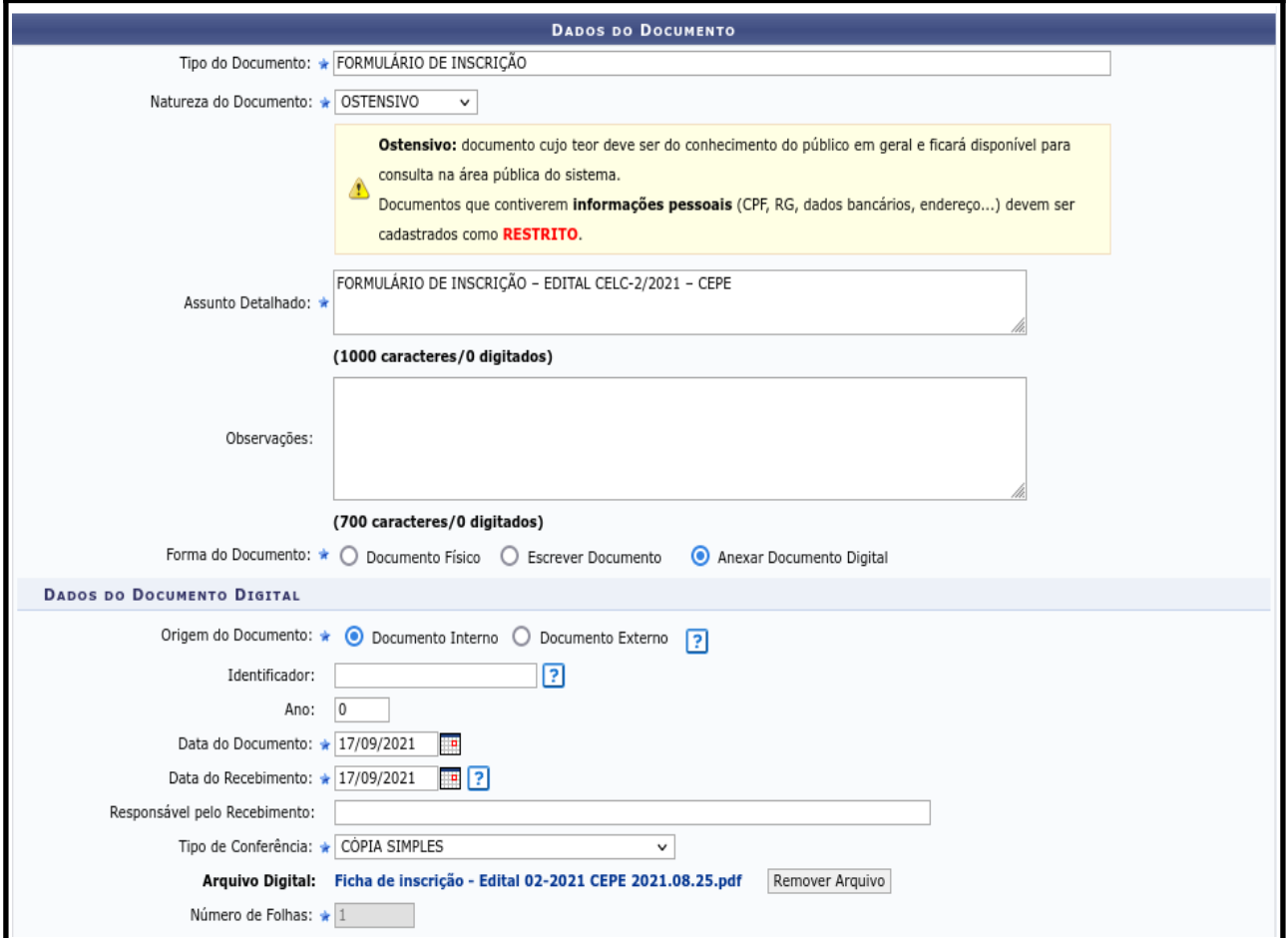

1.e Na aba "Documentos anexados" deverá ser anexada a documentação comprobatória de que ambos preenchem os requisitos de elegibilidade estabelecidos no item 1.2 deste Edital.

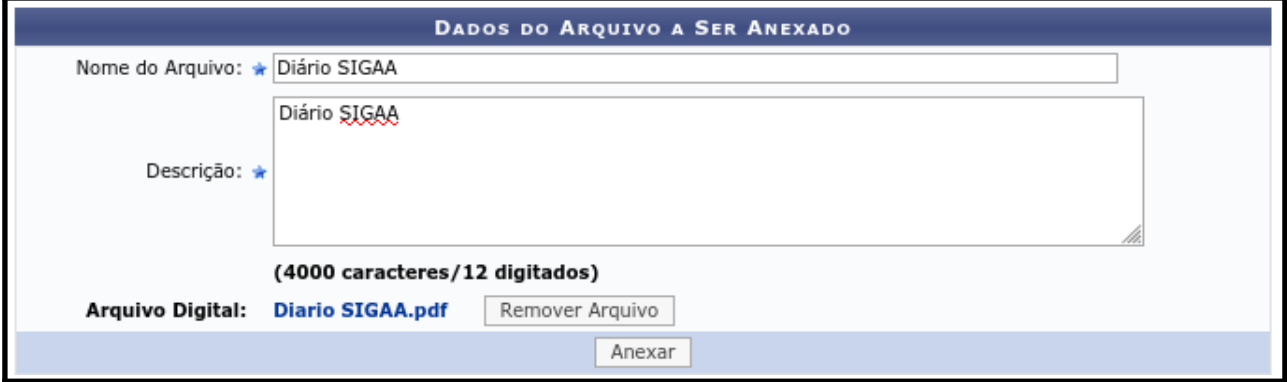

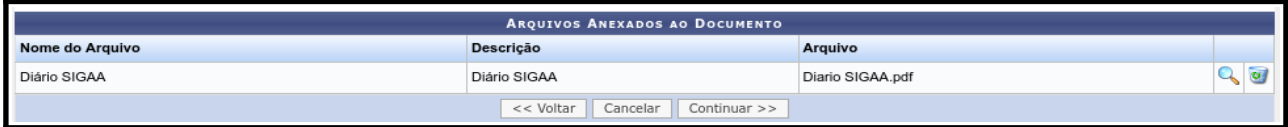

Prossiga no botão [Continuar>>].

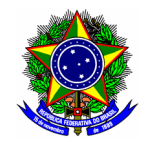

## MINISTÉRIO DA EDUCAÇÃO

#### CENTRO FEDERAL DE EDUCAÇÃO TECNOLÓGICA DE MINAS GERAIS COMISSÃO ELEITORAL CENTRAL

- 1.f Na aba "Interessados", o Formulário de Inscrição Eleição XXX deverá ter como interessado
- os servidores membros (titular e suplente) da chapa candidata. A notificação por e-mail é opcional.

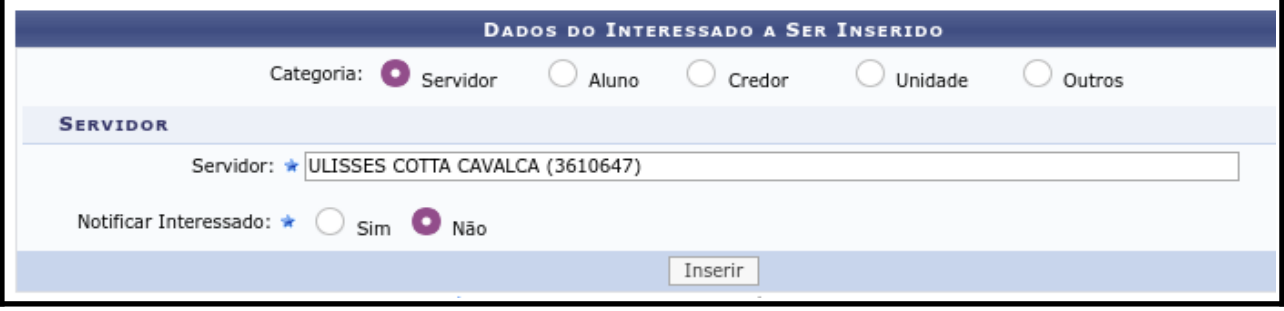

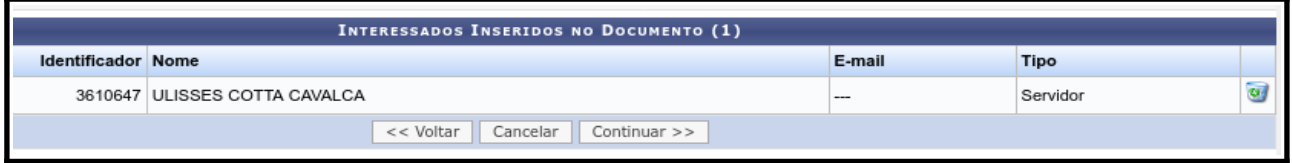

1.g Na aba "Movimentação Inicial", o Formulário de Inscrição - Eleição XXX deverá ser endereçado à Comissão Eleitoral Central.

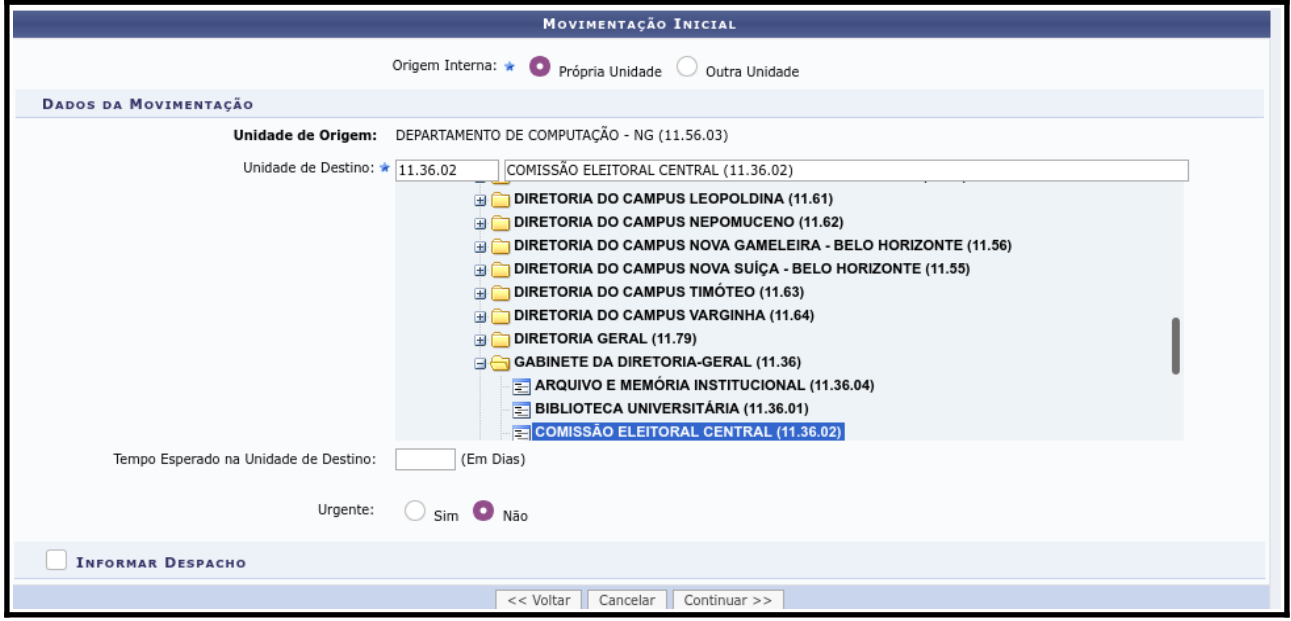

Prossiga no botão [Continuar>>].

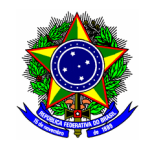

#### MINISTÉRIO DA EDUCAÇÃO CENTRO FEDERAL DE EDUCAÇÃO TECNOLÓGICA DE MINAS GERAIS COMISSÃO ELEITORAL CENTRAL

### Para confirmar a inscrição e o envio do arquivo, clique no botão [Confirmar].

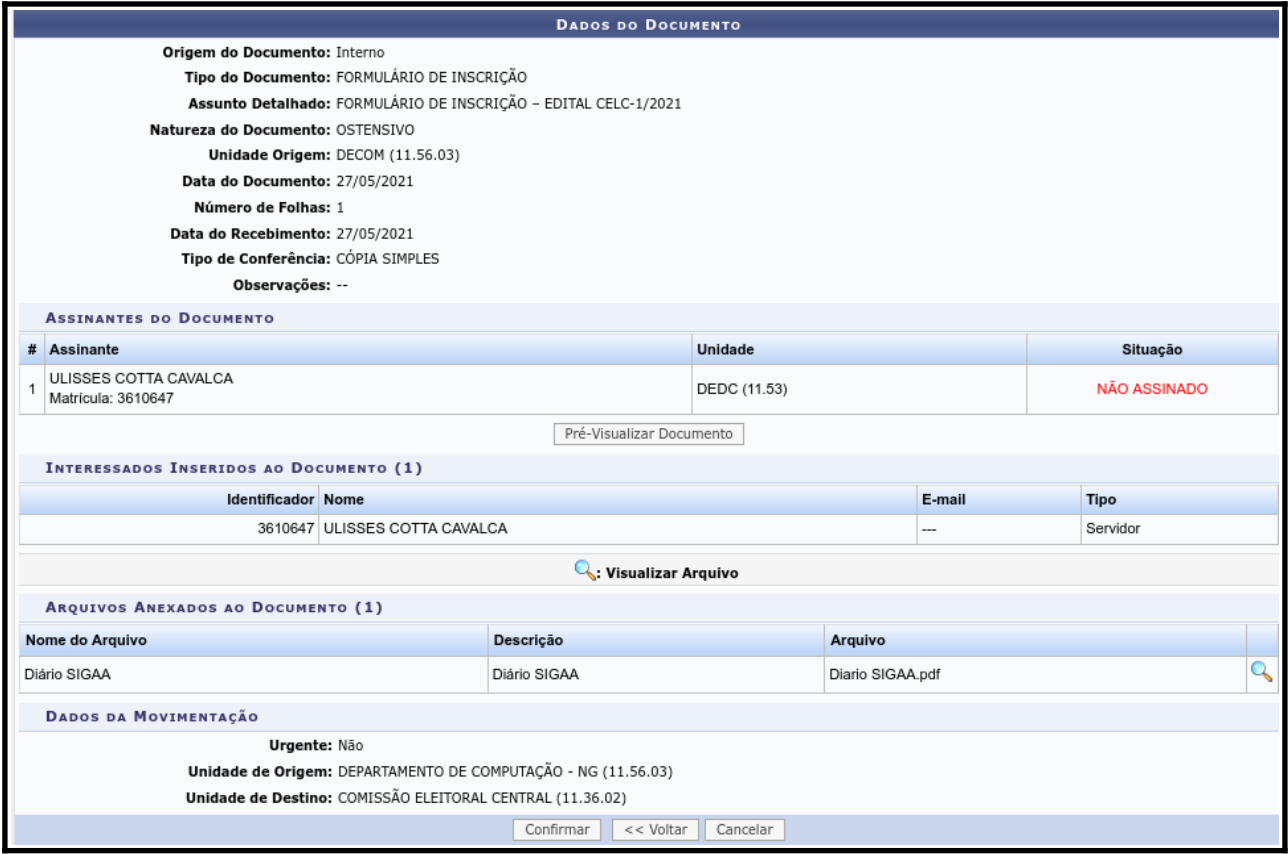